### УТВЕРЖДАЮ

Генеральный директор ООО «СоцАйТи»

\_\_\_\_\_\_\_\_\_\_\_\_\_\_\_\_\_\_\_\_ Т.Б. Ильина М.П. «\_\_\_» \_\_\_\_\_\_\_\_\_\_\_\_\_\_\_\_ 202\_\_ года

### **РУКОВОДСТВО АДМИНИСТРАТОРА**

### **Программное обеспечение «Реасофт»**

На 17 листах

### **Предисловие**

Настоящий документ представляет собой руководство администратора программного обеспечения «Реасофт» (далее – Система).

Руководство администратора содержит информацию, необходимую для администрирования Системы.

Оформление документа выполнено с использованием ГОСТ 2.105- 2019 «Единая система конструкторской документации. Общие требования к текстовым документам».

# Содержание

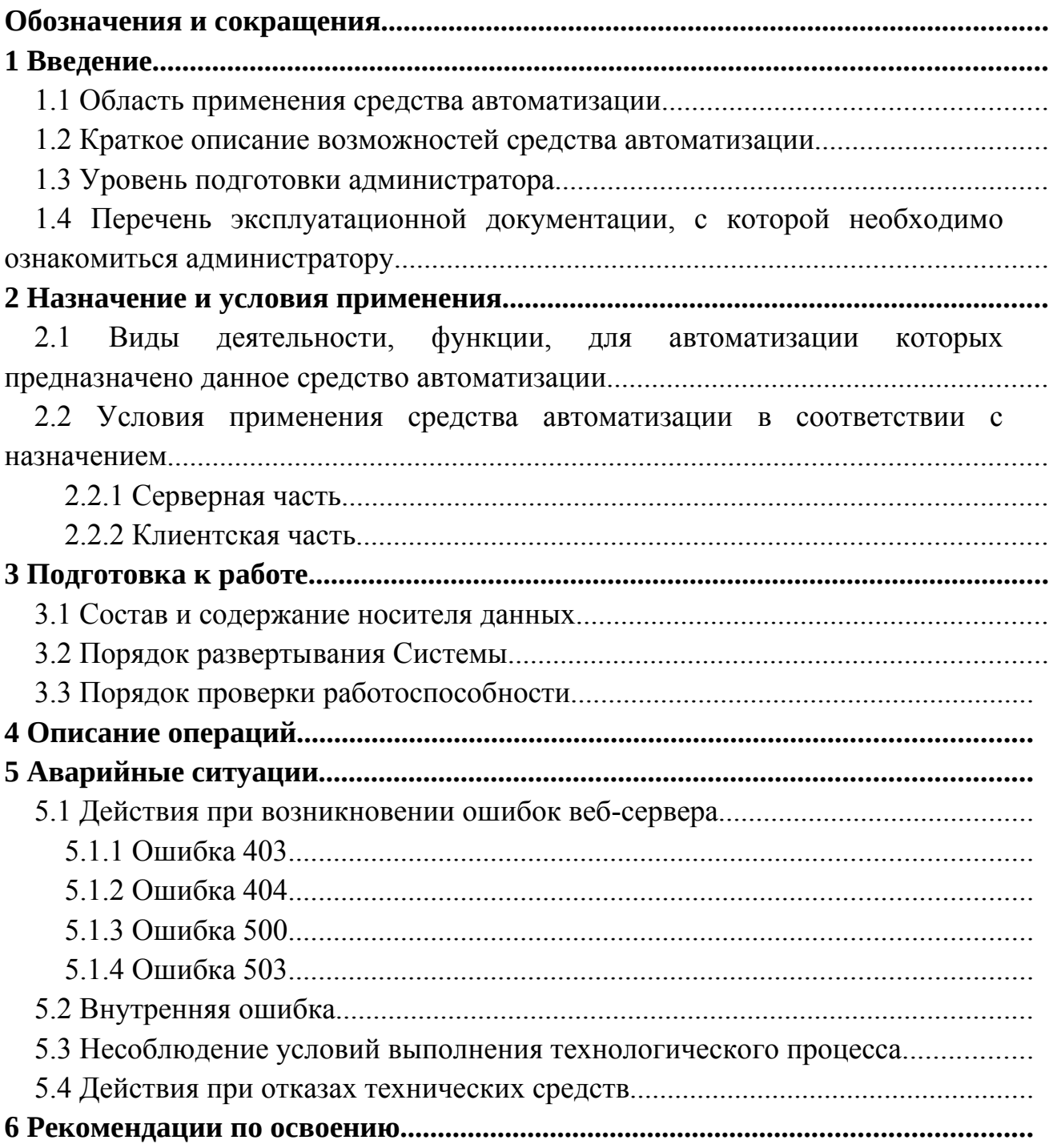

# **Обозначения и сокращения**

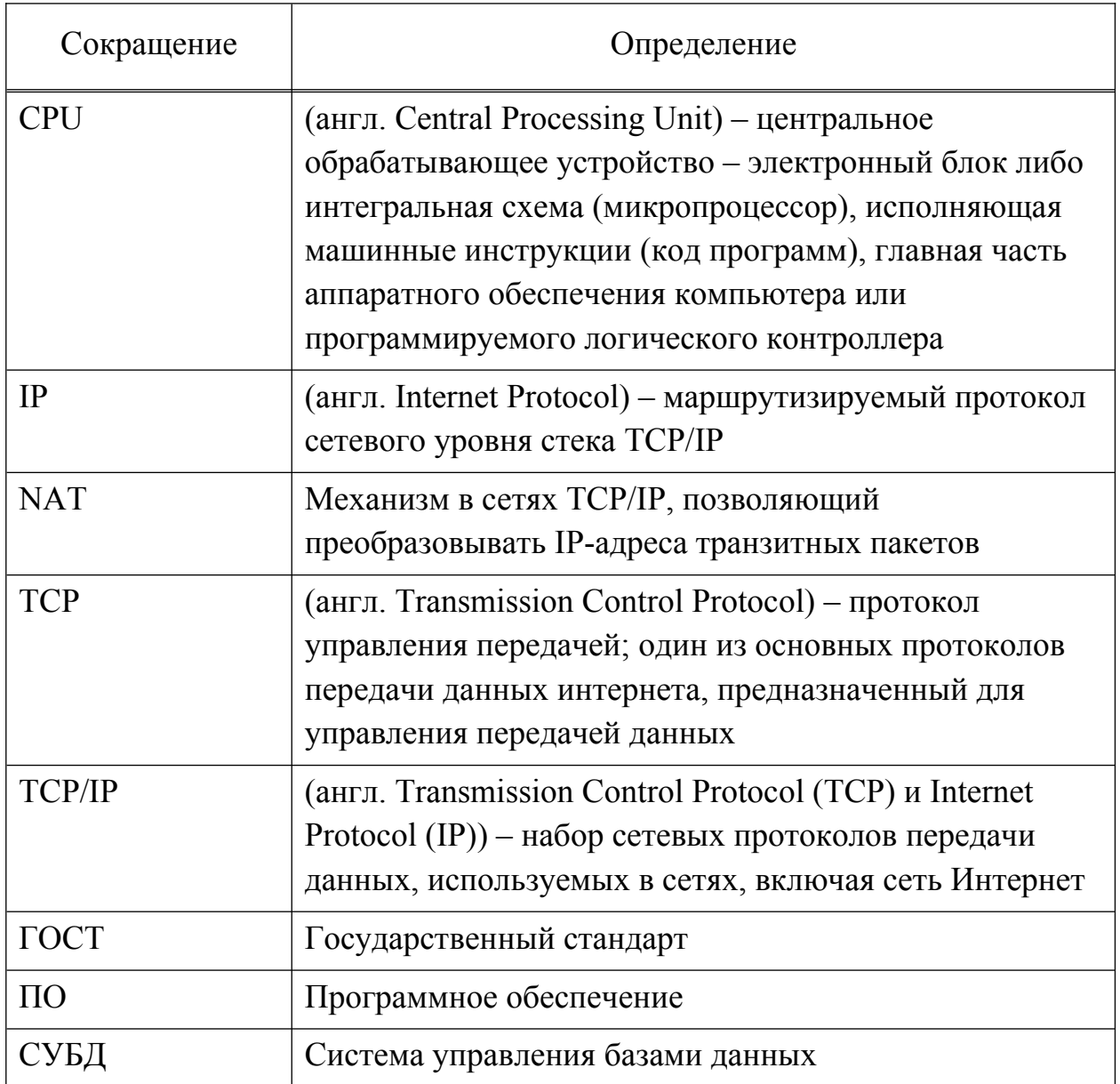

### 1 Введение

#### 1.1 Область применения средства автоматизации

Программное обеспечение «Реасофт» - ПО для автоматизации и информационной поддержки процесса реабилитации пациентов в лечебнореабилитационных центрах.

#### 1.2 Краткое описание возможностей средства автоматизации

Система предназначена для решения следующих задач:

- прогнозирование и оценка степени запланированного результата индивидуальных реабилитационных мероприятий на основе данных о пациенте, ведение реабилитационных процедур;

- администрирование и настройка автоматизируемого процесса по реабилитации пациентов;

- логирование и журналирование работы ПО.

#### 1.3 Уровень подготовки администратора

Персонал Системы должен обладать квалификацией достаточной для обеспечения:

- реконфигурации, перенастройки или модернизации компонентов технических и программного обеспечения Системы;

работы и - мониторинга диагностирования ошибок  $\, {\bf B}$ работе функциональных компонентов, а также компонентов технического и программного обеспечения Системы;

- устранения последствий, связанных со сбоями в работе Системы;

- восстановления информации при ее потере средствами резервного копирования и восстановления.

#### 1.4 Перечень эксплуатационной документации, которой  $\mathbf c$ необходимо ознакомиться администратору

Администраторы обязаны ДО начала эксплуатации Системы ознакомиться с эксплуатационной документацией, поставляемой с Системой, включая настоящее руководство администратора.

### **2 Назначение и условия применения**

### **2.1 Виды деятельности, функции, для автоматизации которых предназначено данное средство автоматизации**

Объектом автоматизации является процесс реабилитации пациентов в лечебно-реабилитационных центрах, состоящий из следующих основных шагов:

1) Пациент обращается за медицинской помощью в лечебнопрофилактическое учреждение (амбулаторно или в условиях стационара);

2) Врач формирует выписной эпикриз, назначает реабилитационные процедуры, передает выписной эпикриз на руки пациенту и/или в электронном виде передает его в реабилитационный центр;

3) Пациент обращается в реабилитационный центр:

- Администратор создает программу реабилитации пациента (новый профиль пациента или существующий в Системе) и отправляет программу реабилитации на согласование Врачу;

- Врач просматривает полученную программу реабилитации, при необходимости вносит в профиль пациента и программу реабилитации коррективы, помечает программу как согласованную;

4) Администратор включает пациента в реабилитационную группу и выдает карту доступа;

5) Пациент посещает тренажерный зал согласно расписанию, выполняет процедуры согласно программе реабилитации;

6) По окончанию реабилитационных процедур Администратор оформляет медицинские документы на пациента.

На всем протяжении процесса реабилитации после начала реабилитационных процедур:

1) Администратор ведет расписание занятий и учет карт доступа, оформляет документы пациента, контролирует работу Системы в целом;

2) Инструктор контролирует работу пациентов на тренажерах и работу оборудования согласно программам реабилитации и сформированному расписанию;

3) Врач просматривает историю активности пациента в рамках реабилитационных мероприятий, при необходимости корректирует программу реабилитации.

Система призвана повысить гибкость и эффективность реабилитационных процедур, оптимизировать трудозатраты персонала МО на индивидуальную настройку тренажеров и сопровождение пациента без потери качества реабилитации для пациента.

### **2.2 Условия применения средства автоматизации в соответствии с назначением**

### **2.2.1 Серверная часть**

### **2.2.1.1 Комплекс технических средств**

Требования к техническим средствам для размещения серверной части приведены в таблице Таблица 1.

Таблица 1 – Требования к техническим средствам для размещения серверной части

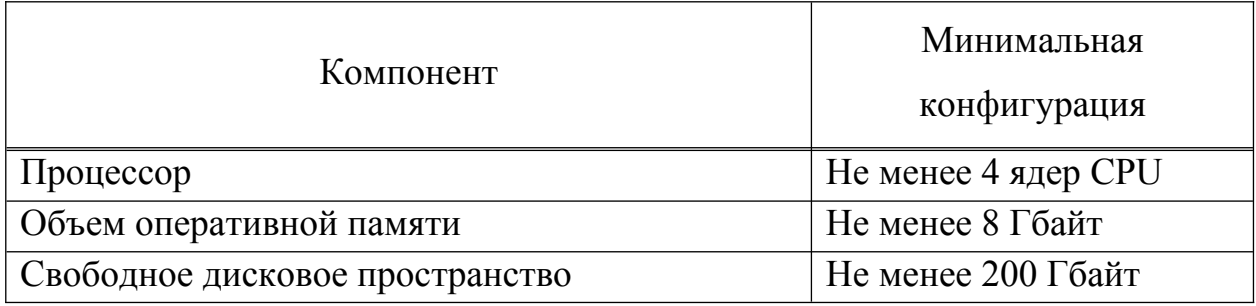

### **2.2.1.2 Программное обеспечение**

Для обеспечения работы серверной части ПО должно быть установлено программное обеспечение, перечень которого приведен в таблице Таблица 2.

Таблица 2 – Требования к составу программного обеспечения серверной части ПО «Реасофт»

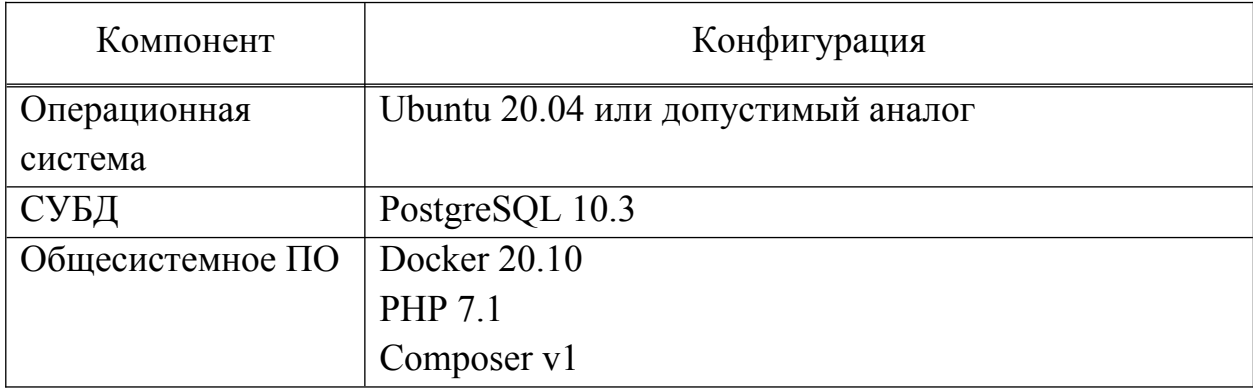

### **2.2.2 Клиентская часть**

### **2.2.2.1 Комплекс технических средств**

Для работы с ПО рабочие станции пользователей должны удовлетворять требованиям к техническому обеспечению согласно таблице Таблица 3

Таблица 3 – Требования к техническим характеристикам рабочих станций пользователей

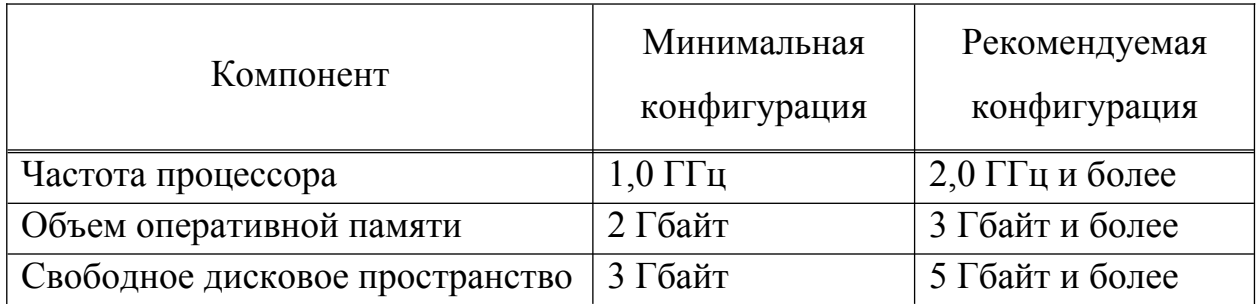

### **2.2.2.2 Программное обеспечение**

На рабочих местах должно быть установлено программное обеспечение, перечень которого приведен в таблице Таблица 4.

Таблица 4 – Требования к составу программного обеспечения рабочих мест пользователей

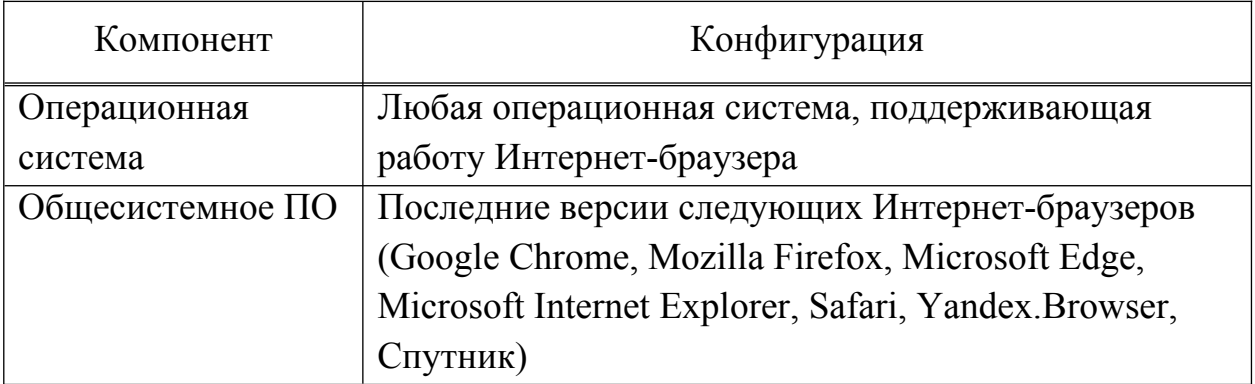

### 3 Подготовка к работе

### 3.1 Состав и содержание носителя данных

Носитель данных для развертывания Системы содержит:

- Архив с дистрибутивом Системы;

- Руководство пользователя;

- Руководство администратора.

До начала эксплуатации Системы она должна быть развернута на масштабируемой отказоустойчивой платформе с применением технологий виртуализации и контейнеризации.

При подготовке к работе и применению Системы загрузка данных с носителя не требуется. Система является веб-приложением. Взаимодействие пользователей с Системой должно осуществляться с помощью тонкого клиента.

### 3.2 Порядок развертывания Системы

Для серверной части ПО необходимо установить программное обеспечение из состава, который определен в разделе 2.2.1.2 настоящего документа. Если на сервере уже установлен какой-либо веб-сервер, его необходимо удалить и освободить 80 порт.

- Выполнить сборку ПО:

1) Выполнить скрипт `php init` из директории html, выбрать режим `production`:

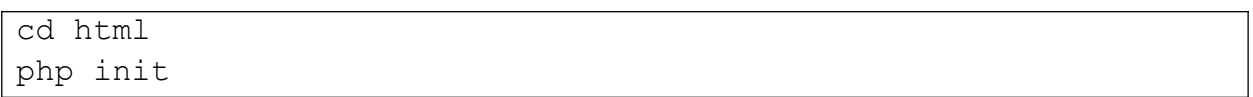

2) Установить `composer` глобально  $\Pi$ <sup>O</sup> инструкции 'https://getcomposer.org/download/` и переключиться на версию 1:

```
sudo composer self-update --1
```
3) Установить зависимости (текущая папка должна быть ' $html$ :

composer global require "fxp/composer-asset-plugin:^1.2.0" composer install --ignore-platform-regs

4) Отредактировать параметры для подключения к БД в файле 'docker-compose.local.yml':

```
\ddots- POSTGRES DB=simulator # название базы
- POSTGRES PORT=5432 # порт
- POSTGRES USER=postgres # пользователь БД
- POSTGRES PASSWORD=pass # пароль
- POSTGRES TIMEOUT=30
\ddots
```
5) Выполнить настройку подключения к БД и компонента в файле `html/common/config/main-local.php` в соответствии отчетов указанным в п. 4), например:

```
\ddotsc'db' \Rightarrow f'class' => 'yii\db\Connection',
             'dsn' => 'pqsql:host=db;dbname=simulator',
             'username' => 'postgres',
             'password' => 'pass','charset' => 'utf8',
        \mathbf{L}'dbreport' => ['class' => 'yii\db\Connection',
             'dsn' => 'pgsql:host=db;dbname=simulator',
             'username' => 'postgres',
             'password' => 'pass',
             'charset' => 'utf8',
        \mathbf{L}
```
6) Выполнить настройку подключения к БД в файле dockerconf/jsreport/prod.config.example.json в соответствии указанным в п. 4), например:

```
"connectionString": {
     "name": "postgres",
     "host": "db",
      "port": 5432,
      "database": "simulator",
      "user": "postgres",
      "password": "pass"
```
},

7) Изменить путь к папке `vendor` в файлах `html/yii` и `html/frontend/web/index.php`:

```
# html/yii
...
require(\_\texttt{DIR}\_\texttt{1}, \texttt{1/../vendor/autoload.php'});require(__DIR__ . '/../vendor/yiisoft/yii2/Yii.php');
...
# html/frontend/web/index.php
...
require( DIR . '/../../../vendor/autoload.php');
require(\_DIR\_ . \'/ . ./ . ./ . ./vendor/yiisoft/yii2/Yii.php');...
```
### 8) Выполнить команду для сборки контейнера:

sudo docker compose -f docker-compose.build.yml build

- Выполнить запуск проекта:

1) Выполнить команду для запуска контейнеров:

sudo docker compose -f docker-compose.local.yml up -d

В результате должны запуститься все контейнеры.

- Выполнить первичную настройку приложения: 1) Запустить миграции:

sh docker.migrate.sh

Если в процессе сборки указаны корректные данные для подключения к БД, то все миграции должны успешно выполниться.

2) Выполнить заполнение БД данными:

Для заполнения БД данными по группам, типам тренажеров, тренировкам программам тренажерам.  $\overline{M}$ можно воспользоваться специальной командой. Запустить заполнение БД данными:

### sh docker.command.sh programm/add

- Выполнить вход в приложение:

После развертывания в программном обеспечении по умолчанию определяется учетная запись администратора со следующими учетными данными:

- логин: webadmin

- пароль: webadmin

Запуск и вход в Систему осуществляются с помощью любого современного Интернет-браузера через стартовую страницу по адресу, который был определен при установке, например 'http://127.0.0.1/'.

#### 3.3 Порядок проверки работоспособности

базовой Лля пользователей входной точкой является пользовательский интерфейс, который вызывается посредством Интернетбраузера переходом на адрес Системы. Доступ пользователей в Систему осуществляется посредством ввода авторизационных данных.

Проверка корректности функционирования Системы осуществляется в процессе выполнения операций, описание которых приведено в пункте 4 руководства пользователя.

# **4 Описание операций**

Подробное описание функций пользователя с ролью Администратор представлено в разделе 4 руководства пользователя.

### **5 Аварийные ситуации**

### **5.1 Действия при возникновении ошибок веб-сервера**

### **5.1.1 Ошибка 403**

Данная ошибка возникает в том случае, если сервер не смог обработать запрос по причине того, что доступ к файлу был запрещен. Для устранения ошибки необходимо проверить настройки прав на папки и файлы.

### **5.1.2 Ошибка 404**

Данная ошибка обозначает, что по запрашиваемому адресу не найдено данных (веб-страницы, файла). Для устранения ошибки следует проверить корректность введенного адреса.

### **5.1.3 Ошибка 500**

Ошибка возникает при проблемах на стороне веб-приложения. Для устранения ошибки следует проверить работоспособность Системы. При необходимости восстановить Систему из резервной копии.

### **5.1.4 Ошибка 503**

Ошибка возникает при проблемах на веб-приложениях, касающиеся работы DNS-сервера или сервера приложений. Для устранения ошибки следует проверить корректность работы служб операционной системы (сервер приложений, сервер СУБД и т.п.). При необходимости осуществить перезапуск служб или осуществить переустановку и настройку общесистемного программного обеспечения сервера.

### **5.2 Внутренняя ошибка**

Ошибка возникает в случае, если потерян доступ к интернетсоединению. Для устранения ошибки проверить и при необходимости восстановить интернет-соединение.

### **5.3 Несоблюдение условий выполнения технологического процесса**

Система обеспечивает корректную обработку аварийных ситуаций, вызванных неверными действиями пользователей, неверным форматом или недопустимыми значениями входных данных.

В указанных случаях Система выдает соответствующие сообщения, после чего возвращается в рабочее состояние, предшествовавшее неверной (недопустимой) команде или некорректному вводу данных.

## **5.4 Действия при отказах технических средств**

В случае выхода из строя технических средств следует действовать в порядке, изложенном в документации производителей технических средств.

# **6 Рекомендации по освоению**

Перед началом работы с Системой необходимо ознакомиться с эксплуатационной документацией, поставляемой с Системой.

В разделе 1.3 настоящего документа описаны минимальные требования к уровню подготовки администратора.

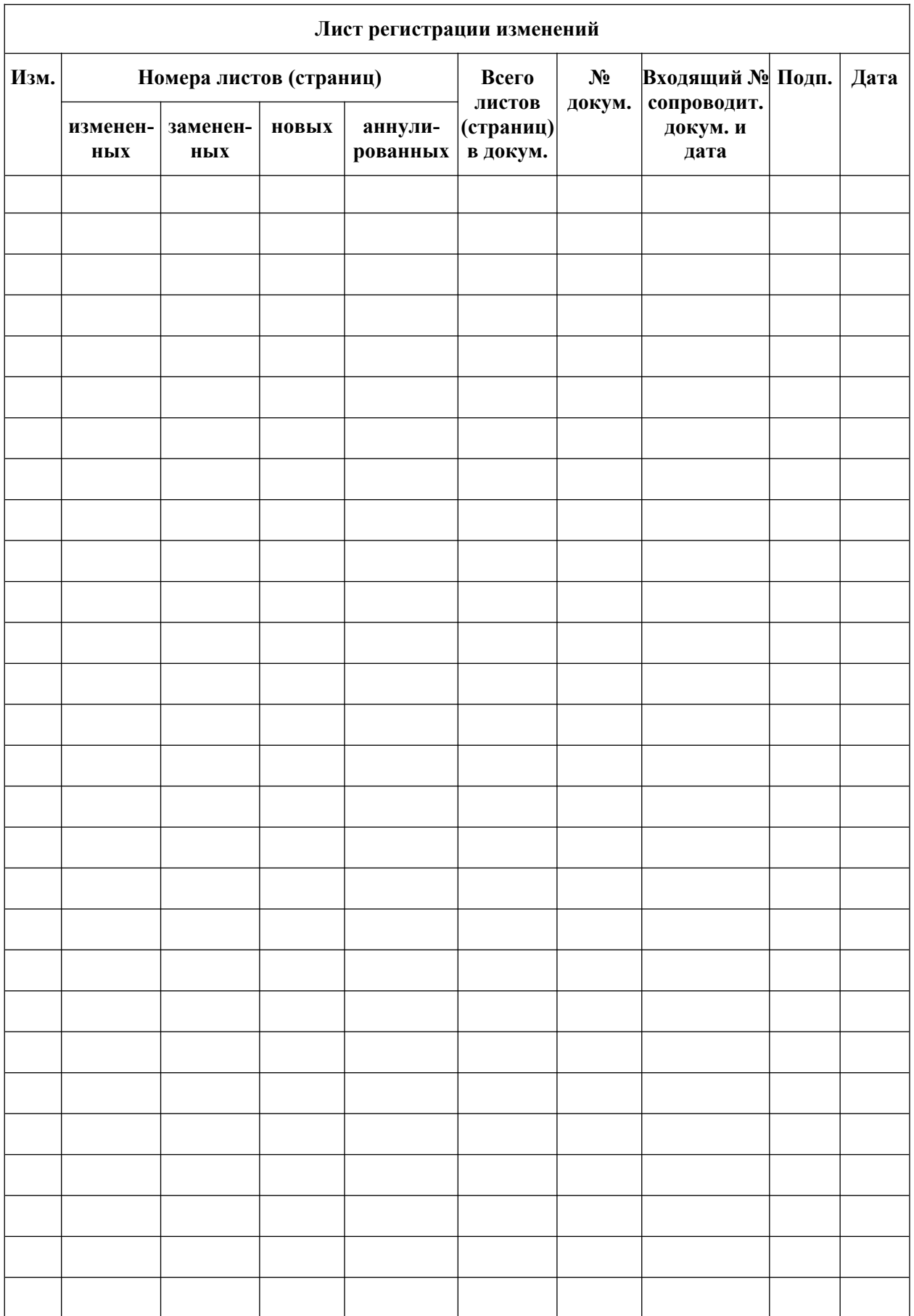